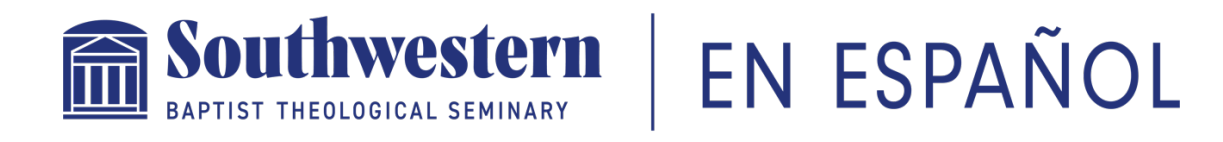

# **MANUAL DE ORIENTACIÓN PARA ESTUDIANTES**

**Departamento de Estudios Hispanos www.swbts.edu/espanol EstudiosHispanos@swbts.edu 817-921-8610**

# **TABLA DE CONTENIDO**

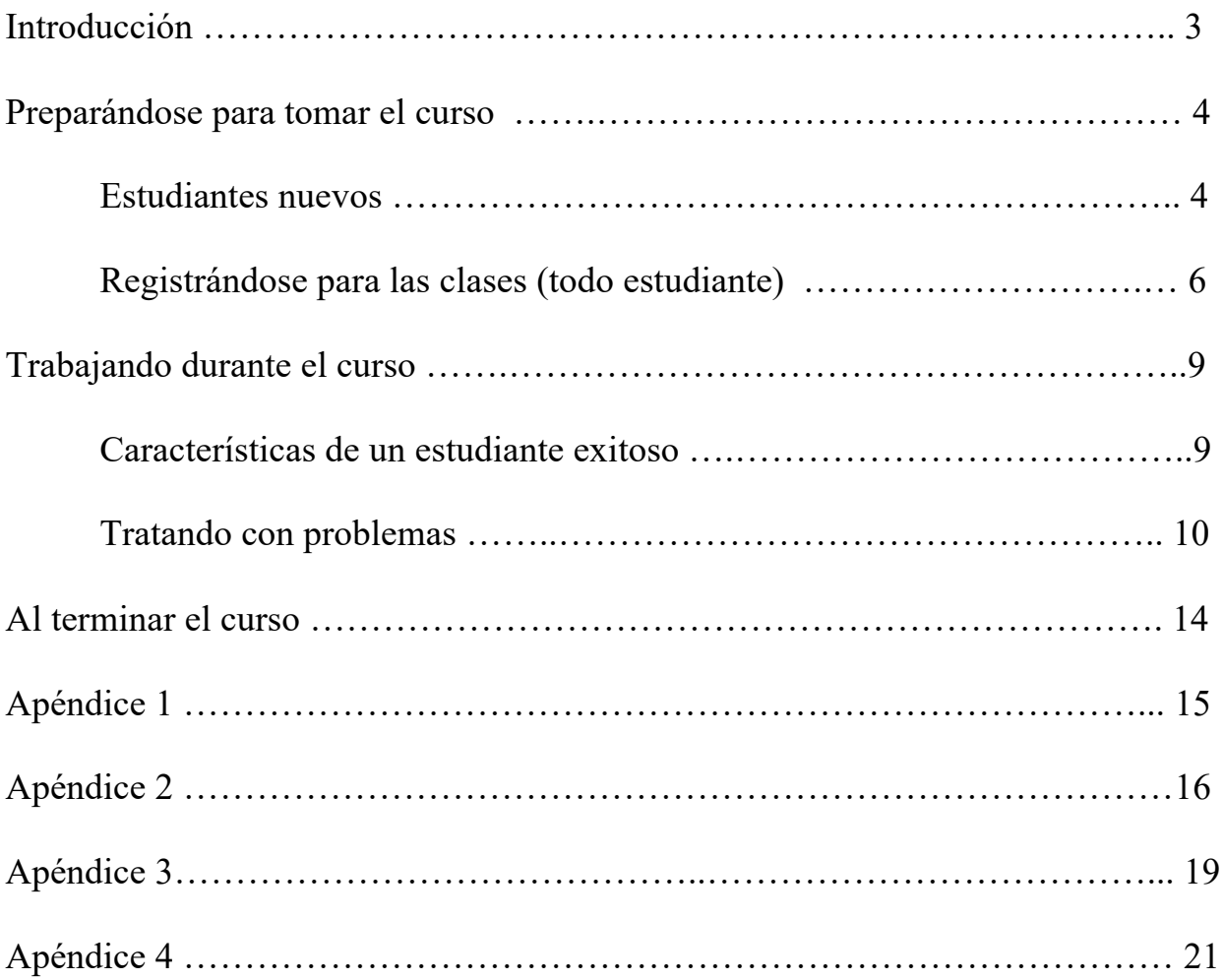

# **INTRODUCCIÓN**

¡Bienvenido a Southwestern en español! Estamos gozosos que ha decido estudiar y prepararse mejor para el ministerio con nosotros. Empieza ahora una jornada emocionante y de gran estímulo espiritual e intelectual.

Este manual es un esfuerzo simple de juntar y resumir mucha de la información que necesita para tener éxito en sus estudios. NO contiene las respuestas a todas las preguntas ni las soluciones a todos los problemas que pueden surgir en sus estudios y en el manejo de la plataforma de estudio. Teniendo claro eso, esperamos que sea una guía de acceso rápido para tomar los primeros pasos en:

- $\blacksquare$  Registrarse para sus clases
- Tener éxito en cada clase
- Manejar bien la plataforma de Canvas

Le animamos que lo lea cuidadosamente y que guarde una copia digital o impresa. Teniendo el sílabo de cada curso a mano y este manual cerca, la gran mayoría de sus preguntas ya están contestadas.

Otra vez, damos gracias que se ha hecho parte de la familia de Southwestern. Estamos aquí para servirle y hacer todo lo posible para que disfrute de su tiempo con nosotros.

**Bendiciones** 

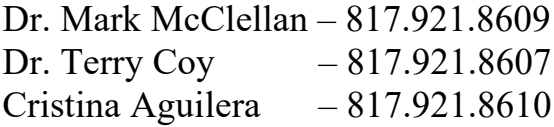

# **Preparándose para tomar el curso**

#### n *Estudiantes nuevos*

o Si está leyendo esto, entonces ya ha recibido un correo electrónico anunciando que ha sido matriculado en Southwestern Seminary. Recibió algo parecido a esto:

# **Su confirmación de matricula**

Estimado \***name**\* Número de Identificación Estudiantil: \***number**\*

Usted ya está registrado(a). **Sus clases van a empezar**:

Por favor lea la siguiente información detenidamente:

#### **Plataformas En Línea**

Después de registrarse para su primer semestre, se le emitirán automáticamente cuentas para los siguientes tres sistemas: **Self-Service, E-mail de Estudiante Office 365 y Canvas.**

#### **1er Paso:**

Para acceder a los inicios de sesión y a las contraseñas de estas cuentas, espere **24 horas después de su registro** y luego haga clic en este enlace el cual lo llevará a la página en la cual puede **configurar las contraseñas y obtener su email de estudiante**. En esta página le pedirán la siguiente información:

Apellido(s) (Last Name): **use los apellidos que dio en su aplicación** Fecha de nacimiento (Birth Date) Número de estudiante (Student ID #), el cual se provee en su carta de aceptación.

**Tenga en cuenta:** La contraseña que usted seleccione en esta página será la misma para Self-Service, su correo electrónico y Canvas.

#### **2do Paso:**

Luego de configurar su contraseña podrá acceder a las siguientes plataformas:

**Self-Service:** se utiliza para acceder a su factura de matrícula, horarios de clase, plan del programa de estudios, etc. También podrá **hacer pagos** y otras transacciones financieras y administrativas del seminario.

**Correo electrónico de estudiante de Office 365:** se usa para enviarle comunicaciones oficiales de las oficinas del Seminario y de sus profesores. Su e-mail de estudiante va a tener el siguiente formato: nombre.apellido@email.swbts.edu. Usted podrá ver su correo designado en el enlace

del primer paso o también lo puede encontrar en Self-Service bajo "Academic Profile – My Profile." También, a través de office 365 usted puede instalar en su computador todos los programas de Microsoft.

Para entrar a su email de estudiante haga clic aquí. (*Nota: El email es la comunicación oficial con el Seminario en todos los aspectos, por favor no utilice correos personales o de otras instituciones para comunicarse durante todos sus estudios dentro del seminario.)*

**Canvas:** Es una herramienta de "e-learning" que utilizará en sus clases para ver sus calificaciones, publicar mensajes en la clase, obtener documentos para sus clases, etc. En algún momento antes del inicio del semestre, sus profesores pondrán a disposición sus clases con el plan de estudio y listas de libros para los cursos. **No se preocupes si no ve todas sus clases de inmediato**, cada profesor subirá la información en su tiempo.

Para ingresar a Canvas haga clic aquí. Este enlace lo va a llevar a la página y podrá acceder con su correo de estudiante y la contraseña que seleccionó.

#### **Qué sigue…**

**Pague** sus clases por completo o configure un plan de pago. Los pagos se hacen en línea a través de nuestro portal Self-Service, puede usar tarjeta de crédito/débito o escribir un cheque a nombre de "SWBTS." Incluya su número de estudiante en la línea inferior (memo) del cheque, escriba una nota separada diciendo que el pago es para "Tuition MTS Spanish" y envíelo a:

Business Office PO Box 22480 Fort Worth, TX 76122. U.S.A.

**Verifique** para asegurarse de que toda su información de contacto personal sea precisa en WebAdvisor (direcciones de correo electrónico, números de teléfono, dirección postal, estado civil, cambios de nombre, etc.)

• **Revise** la política y las fechas límite relacionadas con la cancelación de cursos y el recibimiento de reembolsos o créditos en los saldos que usted debe en este enlace. **Usted ya es responsable por el costo de su materia.**

• **Registro para los siguientes semestres:** Después de su primer semestre en Southwestern, el registro de asignaturas se hace a través de la oficina de registro.

**Oficina: Fleming 104 Teléfono: 817.923.1921, ext. 2000 Fax: 817.921.8791 Email: registrar@swbts.edu**

Déjenos saber si tiene alguna pregunta. ¡Estamos aquí para ayudarle!

#### **Equipo de Admisiones de Southwestern**

Guarde una copia digital de este correo y también imprime una copia para tener la información a la mano. Va a necesitar toda esta información varias veces a través de sus estudios.

### ■ *Registrándose para las clases (todo estudiante)*

- o Revise el plan de estudio que le corresponde:
	- Certificado para Mujeres (Apéndice 1)
	- Asociado/Licenciatura (Apéndice  $2$  con rotación de clases)
	- Maestría en Estudios Teológicos (Apéndice 3 con rotación de clases)
	- Doctorado Profesional (Apéndice 4)
- o Compare las clases que le falten con las que se están ofreciendo. Vaya a https://swbts.edu/course-list/. Necesita escoger en tres lugares. Para certificado, asociado/licenciatura, y maestría, escoja la fecha correcta, "Clases en español", y "Online courses."

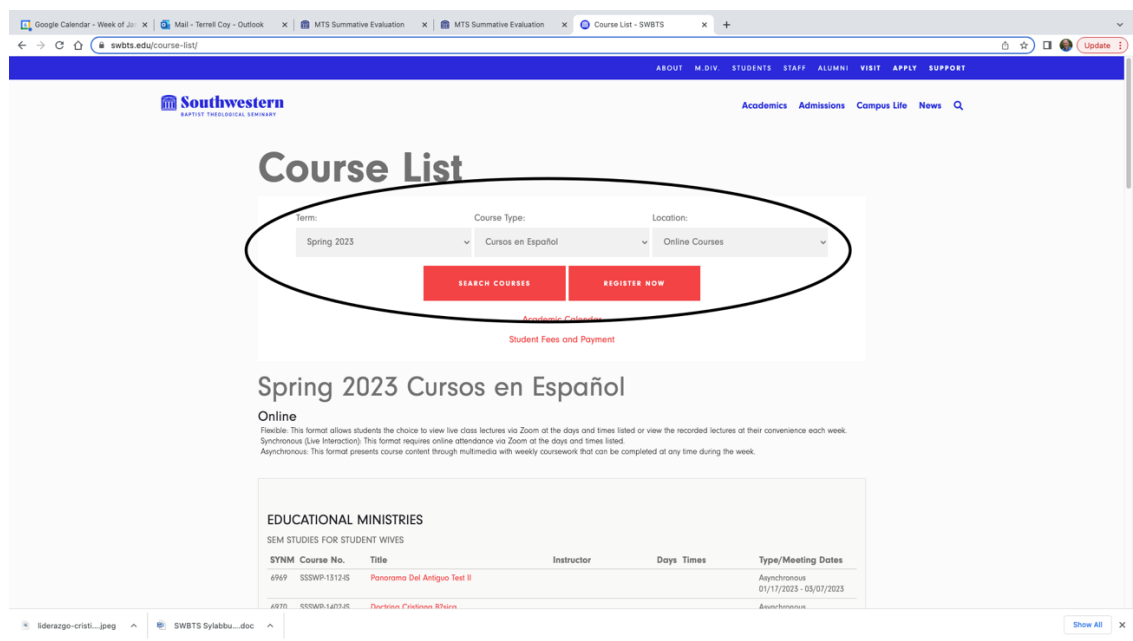

o Las clases del Certificado tienen las letras SSSWP. Las clases del asociado tienen el número 1000 y 2000. Las clases de MET tienen el número 3000 y 4000.

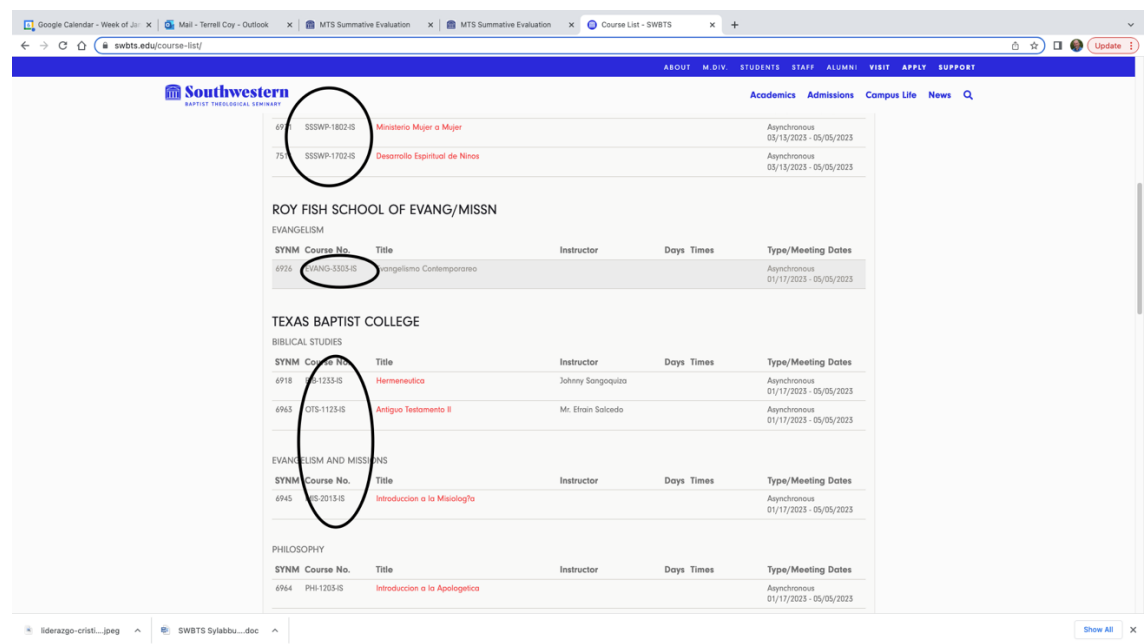

- o Una vez que decida cuales clases va a tomar, puede registrarse de dos maneras:
	- Uno, puede mandar un correo a  $\text{Registrar}(\omega)$ swbts.edu con su nombre, su número de estudiante, y las clases que quiere tomar.
	- Dos, sigue las instrucciones que se encuentran en este video: https://web.microsoftstream.com/video/ea36b283-b808-4eeea9a6-4637ec8a987f. Para entrar en este sitio necesita ingresar primero al correo del seminario (Outlook 365). Este video y otros de ayuda también se encuentran en las clases en Canvas.
	- Si todavía batalla con la registración, póngase en contacto con la oficina de Estudios Hispanos en el número 817.921.8610.
- o Una vez registrado para sus clases, recibirá un correo de confirmación parecido a este:

#### Confirmación de Registro

¡Gracias por permitirnos registrarlo en sus clases hoy! Puede consultar su horario de clases e información financiera en Self-Service. Si tiene alguna pregunta acerca del estado de su registro a clases por favor envíe un correo electrónico a la Oficina de Registro a registrar@swbts.edu. COSAS A TENER EN CUENTA:

- Es posible que los cursos no aparezcan en Canvas hasta que el profesor haya activado las opciones de visualización.
- Podrá encontrar las opciones de pago en la página de Servicios Financieros para Estudiantes en el sitio web de seminario.
- Se aplicará una tarifa de \$50 para dar de baja una clase o cambiar secciones de la misma clase, a partir del primer día de clases.
- Los reembolsos por dar de baja clases varían según el período. La opción de reembolsos del 100% para el semestre de primavera termina el viernes, 20 de enero. Puede encontrar la política completa de reembolso aquí.
- ¿Se graduará el próximo semestre? Solicite graduarse a través de Self-Service ahora. La fecha límite para la solicitud es el 31 de enero.
- Verifique la exactitud de su información de contacto personal en Self-Service (direcciones de correo electrónico, números de teléfono, dirección postal, estado civil, cambios de nombre, etc.)

#### ¡Gracias!

#### **John Hofecker**

*Academic Advisor and Transcript Evaluator* | Office of the Registrar

Guarde una copia digital de este correo y también imprime una copia para tener la información a la mano.

Es muy importante recordar las políticas financieras y las fechas límites para darse de baja y para aplicar para graduarse si está por completar sus estudios (el ejemplo tiene fechas en enero, pero estas fecha cambian cada trimestre)

# **Trabajando durante el curso**

#### ■ *El estudiante exitoso hace lo siguiente:*

- o **ENTRA** a la plataforma de Canvas lo más pronto posible después que se publique la clase.
- o **LEE CUIDADOSAMENTE** el sílabo de la clase. Imprima una copia para tenerlo a la mano. Casi todas las respuestas de las preguntas que tiene se encuentran ahí. El sílabo es material de consulta constante.
- o **SE FIJA** en las expectativas del profesor, las fechas límites para participar en foros, tomar exámenes, y entregar tareas.
- o **COMPARA** estas fechas con su calendario personal y ministerial. Si ve que va a encontrarse con conflictos de viajes u otros eventos, se comunica inmediatamente con el profesor para discutir su situación. El profesor siempre es más flexible si se avisa antemano que despúes del evento.
- o **COMPRA** los textos necesarios inmediatamente.
- o **TOMA TIEMPO** para familiarizarse con la plataforma de Canvas. Aún si no es su primera clase, toma unos momentos para explorar como está diseñado este curso.
- o **MIRA** los videos de ayuda para el estudiante que se encuentran en el módulo de recursos. También se fija y lee todos los recursos que ha proveído el profesor.
- o **NO DEJA** sus tareas para el último momento. No sabe que problemas, enfermedades, emergencias, dificultades familiares y ministeriales van a ocurrir en el futuro. Lee, estudia, y trabaja con tiempo. Trata de terminar sus tareas con varios días adelantados.
- o **RECUERDA** que este es un programa en español. Si prefiere el inglés, igual tiene que entregar sus trabajos en español. Por cierto,

puede leer los textos en inglés o su idioma materno, pero recuerda que muchas veces las ediciones en español pueden diferir en contenido

- o **ES RESPONSABLE** en el manejo de su tiempo. No usa el pretexto de que "estuve muy ocupado esta semana con el ministerio". Será verdad, pero es la verdad para todos los estudiantes. Por eso, trabaje por adelantado, siempre anticipando obstáculos y emergencias.
- o **ES REPETUSO Y PACIENTE** con sus compañeros de estudios, con los asistentes del curso, y con el profesor. Si hay un desacuerdo en un foro, un error en calificación, o una queja acerca de una tarea, recuerda que somos hermanos en Cristo y que todos cometemos errores de vez en cuando.
- o **¡ES DEDICADO** a sus estudios, **AGRADECIDO** por la oportunidad de estudiar, y **DISFRUTA** en lo que está aprendiendo, para podelo **APLICAR** en su vida ministerial!

#### ■ *Tratando con problemas. Si usted:*

#### o **NO TIENE ACCESO A CANVAS.**

- Primero, use un navegador compatible. Use Mozilla Firefox o Google Chrome. Es mejor no usar Safari o Microsoft Internet Explorer.
- Segundo, recuerde que necesita activar y abrir su correo electrónico del seminario. Eso le indica a Canvas que tiene permiso de entrar.
- Tercero, vuelva a revisar los pasos descritos en el correo que recibió cuando primero fue admitido al seminario. (Páginas 4 y 5 de arriba)

#### o **NO PUEDE VER LOS VIDEOS EN CANVAS.** Siga estos pasos:

■ Ingrese primero al correo del seminario (Outloook 365) o al sitio de Microsoft Stream con sus credenciales de estudiantes.

- Debe usar los navegadores sugeridos: Google Chrome or Mozilla Firefox.
- Debe cerrar la sesión de otras cuentas personales de Outlook o Microsoft Stream.
- Refresque la pantalla de su dispositivo.
- Si aún no puede ver los videos puede intentar los pasos nuevamente cambiando navegadores.
- § También puede intentar ver los videos ingresando directamente al sitio de videos STREAM (web.microsoftstream.com).

## o **SUFRIÓ UNA EMERGENCIA INESPERADA.**

De vez en cuando todos sufrimos emergencias inesperadas, enfermedades, y aún desastres naturales. Sus profesores entienden esto y están listos para demostrar gracia y paciencia. Sin embargo, es la responsabilidad del estudiante comunicarse lo más pronto posible con el profesor para discutir acerca de la situación y hacer arreglos en cuanto a las asignaturas del curso.

- o **NO TIENE ACCESO A LA INTERNET.** Tres situaciones pueden ocurrir:
	- Se pierde el internet debido a un desastre natural como un huracán. En este caso el profesor entiende y es flexible con tareas y trabajos.
	- No tiene acceso porque está viajando a un lugar aislado. En este caso es la responsabilidad del estudiante comunicarse antemano con el profesor y hacer arreglos.
	- No tiene acceso por razones más personales tiene conexión lenta en su casa, tiene que ir a café internet, no pagó su cuenta mensual, etcétera. Estas situaciones son la responsabilidad del estudiante y no son excusas para estar atrasado en el curso.

#### o **NO VE UN EXAMEN O UNA TAREA CALIFICADA.**

Tenga paciencia. Muchas clases tienen un gran número de estudiantes y toma bastante tiempo en leer y calificar las tareas. Obviamente, si pasa mucho tiempo, póngase en contacto con el asistente o profesor

#### o **NO ESTÁ DE ACUERDO CON UNA CALIFICACIÓN.**

Mande un correo al asistente y/o profesor presentando su pregunta acerca de la calificación. Recuerde que, si no está de acuerdo el profesor con usted, él o ella tiene la última palabra.

#### o **NO SE PUEDE COMUNICAR CON EL ASISTENTE O PROFESOR.**

Tenga un poco de paciencia. Si no ha recibido una respuesta después de 48 horas, trate de comunicarse otra vez. Si no recibe respuesta después de cuatro días, póngase en contacto con la oficina de Estudios Hispanos.

- o **NO SE ACUERDA DE ALGO.** ¿Se le olvidó algo acerca de una fecha límite o instrucciones acerca de una tarea? Haga lo siguiente:
	- Primero, revise otra vez el sílabo del curso. Ahí va a encontrar la respuesta del 90% de sus preguntas.
	- Segundo, revise los módulos y las instrucciones en Canvas.
	- Por último, póngase en contacto con el asistente y/o profesor.

#### o **NO SABE CON QUIEN HABLAR.**

- **Tecnología.** Si se encuentra con un problema de tecnología que usted o el asistente (si la clase tiene uno) no pueden solucionar, puede contactar la oficina tecnología –
	- Por teléfono si es bilingüe: 817.921.8555
	- Por correo: campustechnology@swbts.edu
	- Petición de ayuda en https://levi.swbts.edu/StudentWO/HDTicket.aspx
- § **Admisiones.** Hay varias personas bilingües en esta oficina. 817.921.8500
- § **Finanzas.** Hay personaas bilingües. 817.921.3080

#### o **POR ULTIMO.**

En su menú de Canvas tiene acceso a la oficina de tecnología u otros:

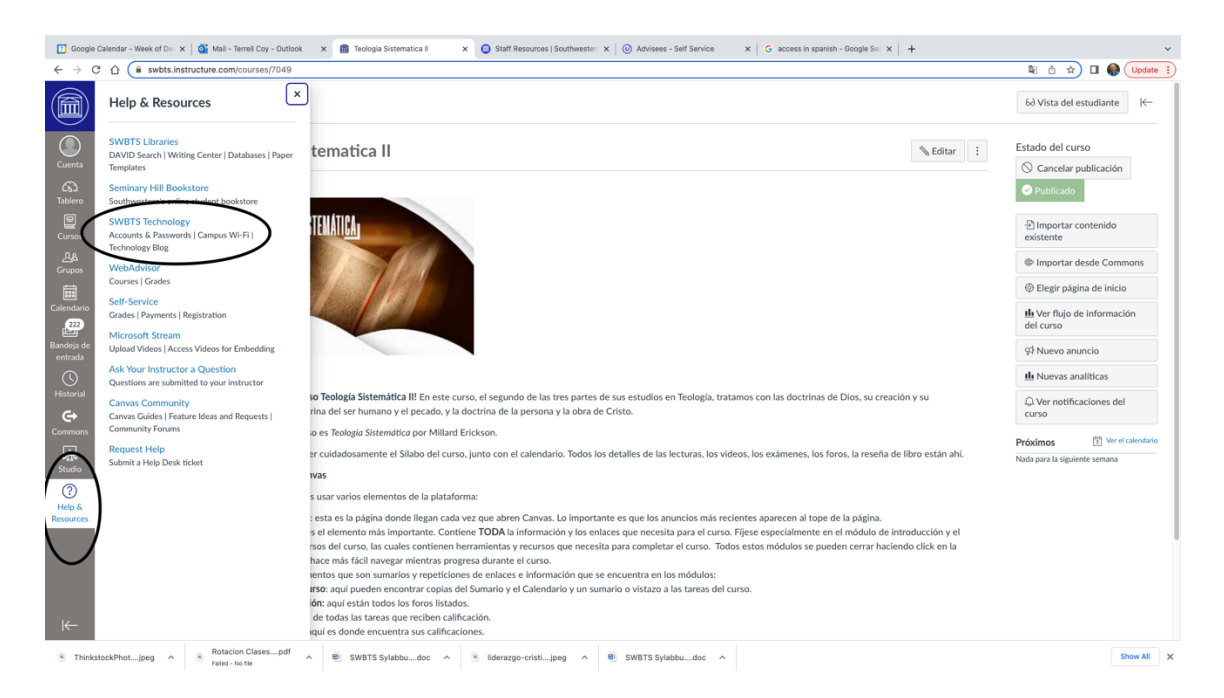

# **Al terminar el curso**

#### **NOTAS FINALES.**

Tenga paciencia para esperar su nota final. Los profesores tienen que terminar de calificar todas las tareas y luego entregar las notas finales al seminario. Generalmente, este proceso dura dos semanas.

#### $\blacksquare$  **INCOMPLETOS.**

Si por alguna razón no puede terminar todo el trabajo en un curso, hable con el profesor para ver si puede recibir un "Incompleto." Un incompleto le da unas 6-8 semanas adicionales para terminar el trabajo. Sin embargo, el profesor tiene el derecho de no dar un incompleto o de reducir la calificación por estar atrasado.

#### **n** EVALUACIONES.

Hay una oportunidad para que cada estudiante evalúe cada clase. ¡Por favor, llene esta evaluación! Es muy importante para que podamos mejorar el programa. Sean francos y honestos y tomen el tiempo de incluir comentarios. Estas evaluaciones son anónimas. ¡Gracias!

#### ■ REGISTRO PARA LAS SIGUIENTES CLASES.

Siga el proceso descrito anteriormente. En los apéndices puede encontrar las rotaciones de las clases para que pueda planificar sus estudios. Recuerde que estas rotaciones son ideales y que pueden cambiar. También es posible que los profesores sean diferentes. Vayan a https://swbts.edu/course-list/ para ver la lista de cursos actualizados.

# **Apéndice 1**

### **El Certificado en Ministerio en Estudios para Mujeres ofrece:**

- **11** cursos (seis semanas de duración cada uno).
- La estudiante escoge 6 cursos para el Certificado y 4 cursos adicionales para el Certificado Avanzado.

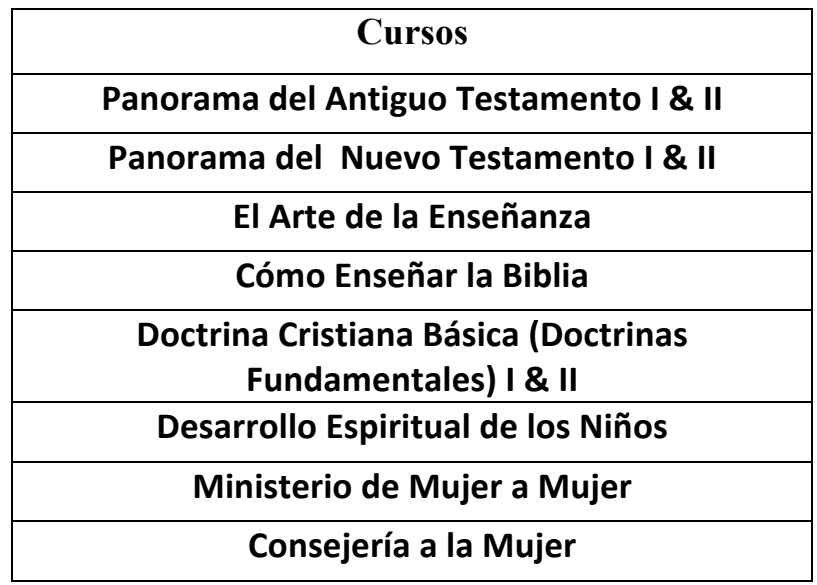

# **Apéndice 2**

#### **ASOCIADO Y LICENCIATURA EN MINISTERIO PASTORAL**

Antiguo Testamento I Hebreo I Antiguo Testamento II Hebreo II Nuevo Testamento I Griego I Nuevo Testamento II Griego II Teología Bíblica **Herencia Bautista** Introducción a la Apologética Cristiana Historia de la Iglesia I Introducción a la Ética Cristiana Historia de la Iglesia II Teología Sistemática I Libros Mayores de la Era Medieval Teología Sistemática II Libros Mayores de la Reforma Teología Sistemática II Predicación Expositiva I Composición I Predicación Expositiva II Composición II La Vida y Obra del Pastor Ciencias Naturales Teología Pastoral Religiones Mundiales Principios de Consejería Cristiana Introducción a la Misiología 2 clases electivas adicionales Evangelismo Formación Espiritual **Total 120 horas** Hermenéutica

#### **Asociado Licenciatura**

Pensamiento Crítico y Cosmovisión Educación y Administración de la Iglesia Introducción a la Filosofía Cristiana 3 clases electivas en Estudios Cristianos

#### **Total 60 horas**

#### **ASOCIADO Y LICENCIATURA EN ESTUDIOS CRISTIANOS**

#### **Asociado Licenciatura**

Antiguo Testamento I Hebreo I Antiguo Testamento II Hebreo II Nuevo Testamento I Griego I Nuevo Testamento II Griego II Teología Bíblica **Herencia Bautista** Teología Sistemática I Historia de la Iglesia I Teología Sistemática II Historia de la Iglesia II Teología Sistemática III Libros Mayores de la Era Medieval<br>Introducción a la Ética Cristiana Libros Mayores de la Reforma Hermenéutica 5 clases electivas en AT/NT/Teología Composición I 4 clases electivas en Estudios Cristianos Composición II 2 clases electivas Ciencias Naturales Pensamiento Crítico y Visión del Mundo **Total 120 horas** Religiones Mundiales Introducción a la Filosofía Cristiana Introducción a las Misiones Evangelismo Formación Espiritual Introducción a la Apologética

# Libros Mayores de la Reforma

#### **Total 60 horas**

# **Rotación de clases de asociado**

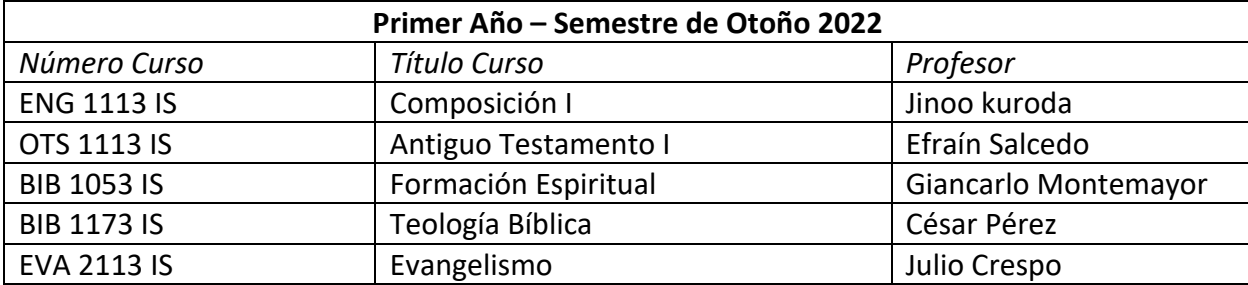

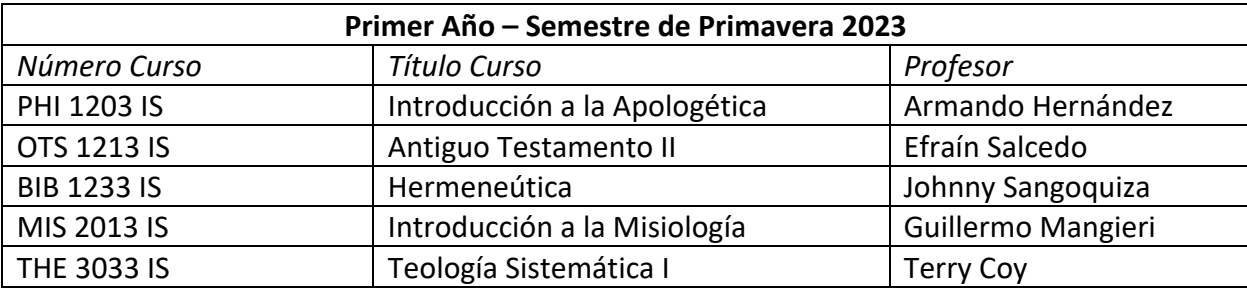

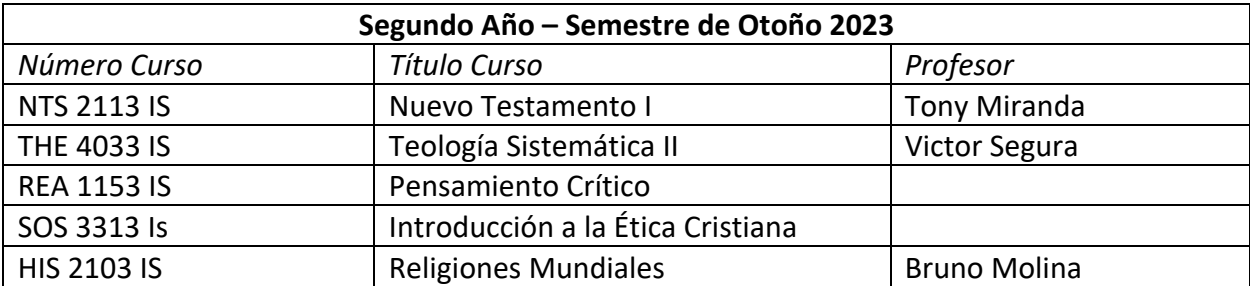

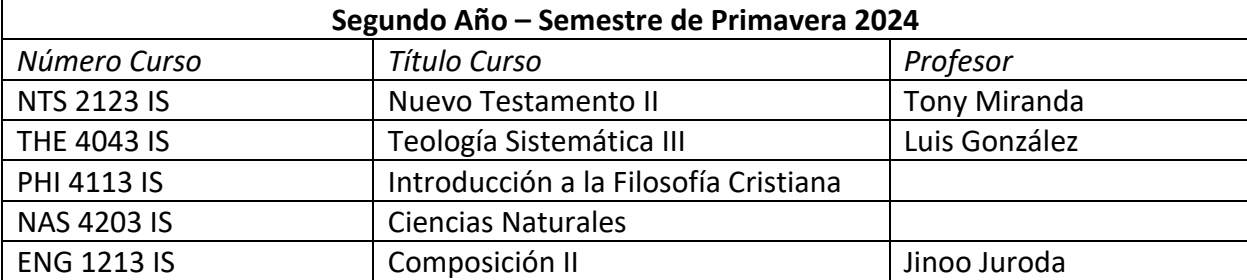

# **Apéndice 3**

# **MAESTRIA EN ESTUDIOS TEOLÓGICOS**

#### **Malla Curricular con Concentraciones**

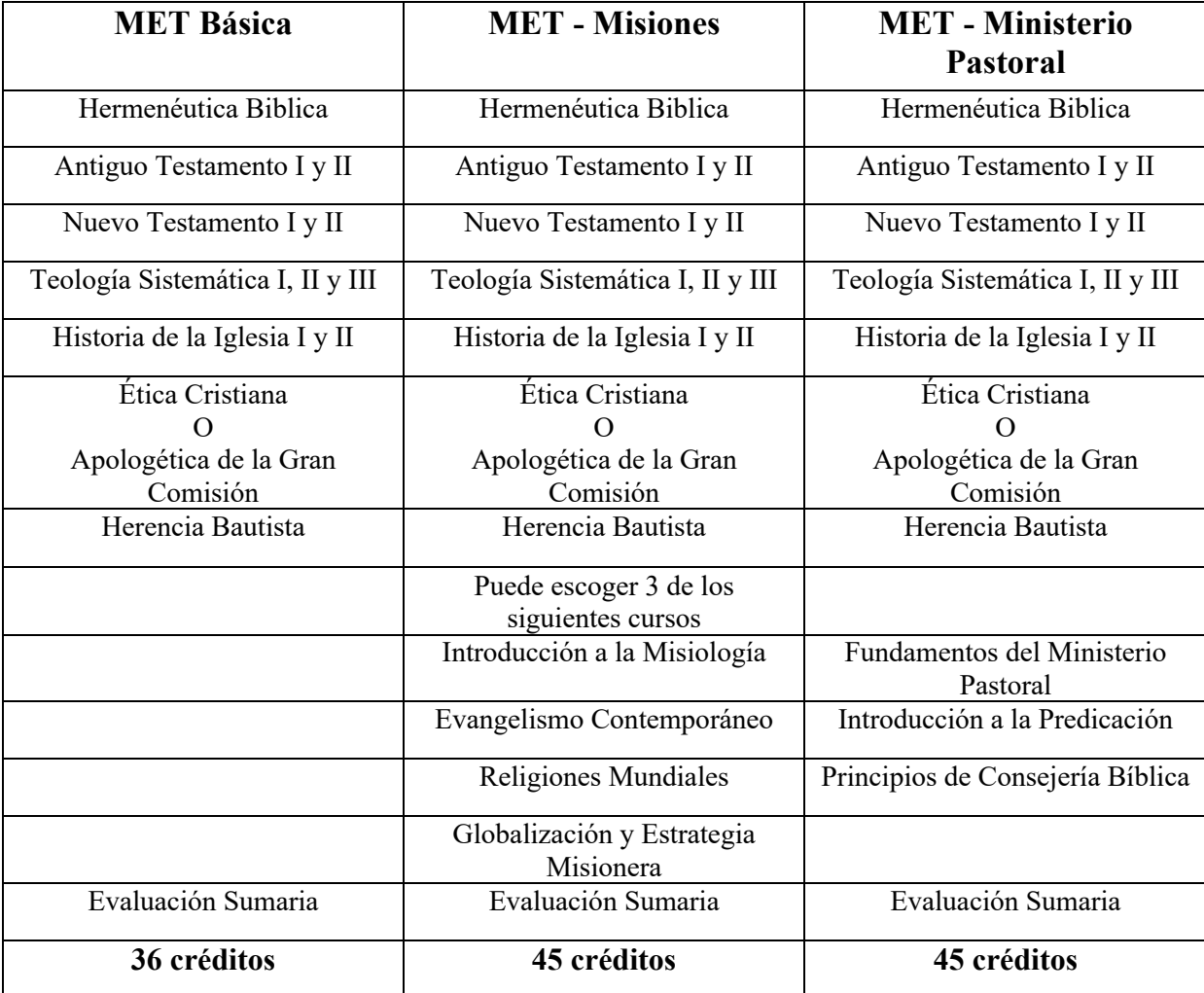

# **Rotación de clases de MET (\*Concentración)**

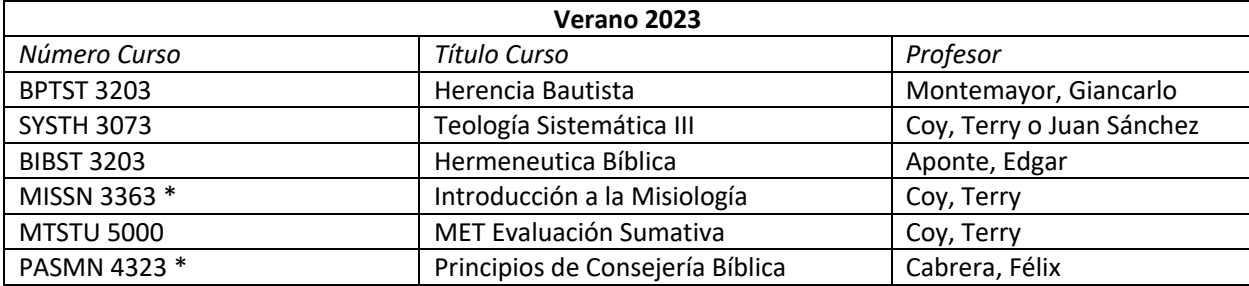

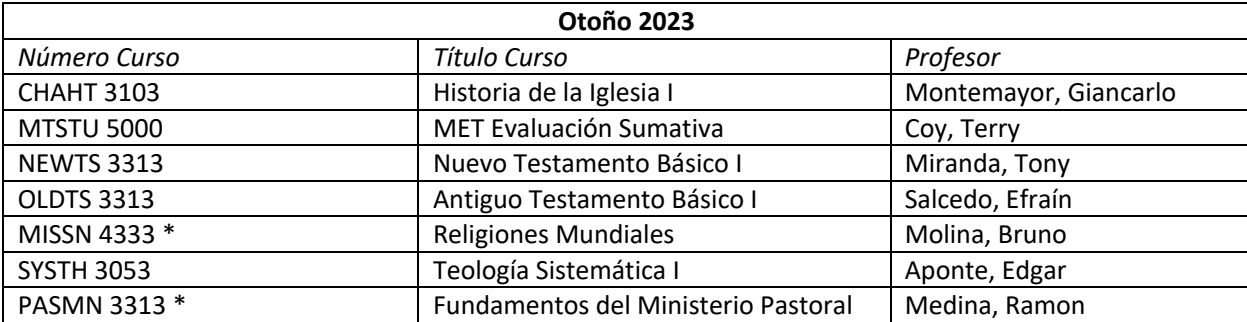

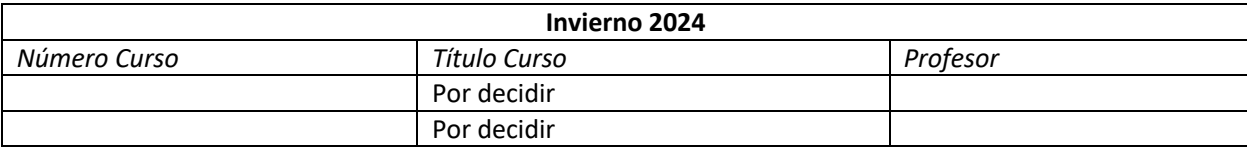

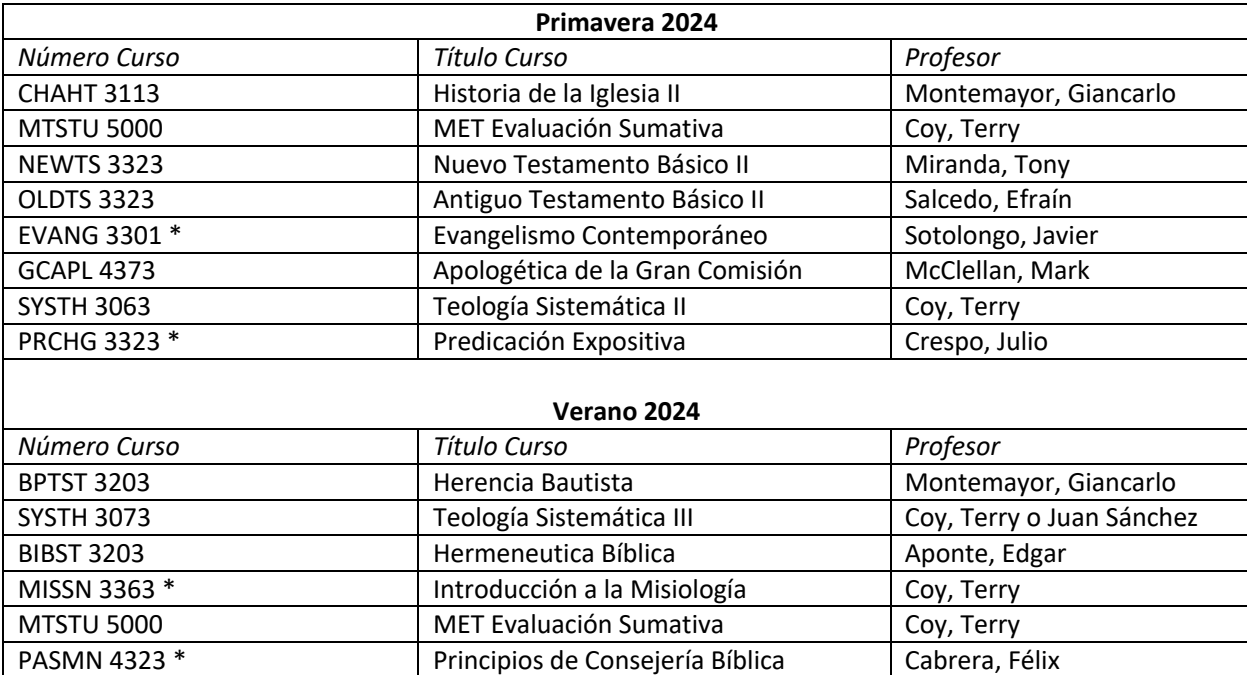

# **Apéndice 4**

## **DOCTORADO PROFESIONAL**

## **Concentración de Evangelismo y Misiones**

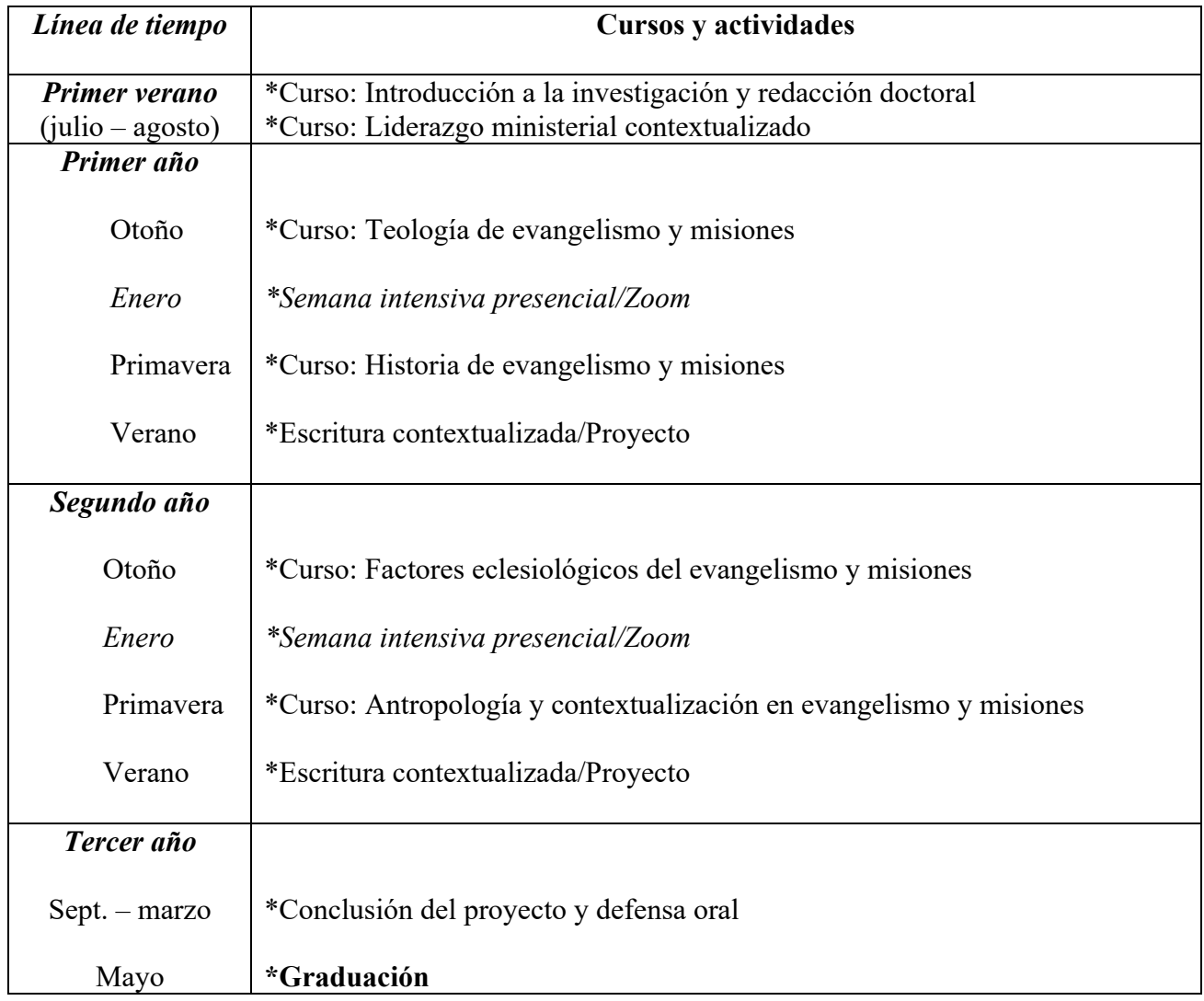

# **Concentración en Teología Pastoral**

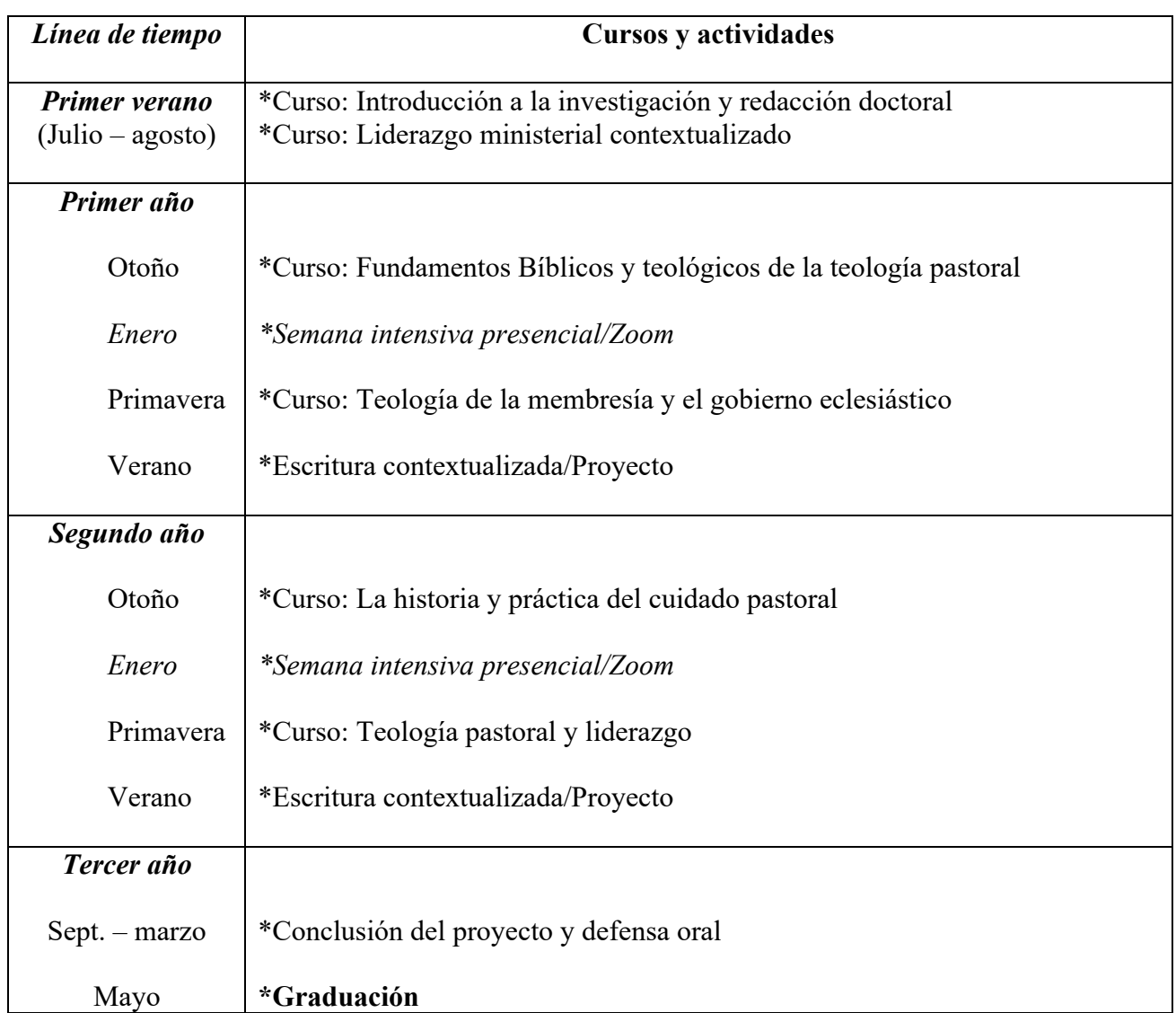